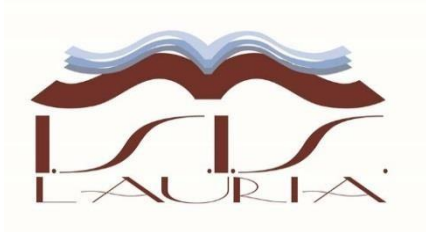

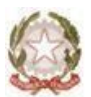

## *Ministero dell'Istruzione <sup>e</sup> del Merito Istituto Istruzione Superiore "N. Miraglia***"**

**Istituti Associati Liceo Classico "N: Carlomagno" - Lauria Istituto Tecnico settore Tecnologico "E. Ferrari" - LauriaLiceo Scientifico Via Pietro Nenni – Rotonda Via Cerse dello speziale - 85044 LAURIA (PZ)** *Tel. 0973823966*

*Cod. MIUR: PZIS00600A – Cod. Fiscale 92000130762 - Codice Univoco Fatturazione Elettronica UF7YWT S***ito internet: [www.iismiraglialauria.edu.it](http://www.iismiraglialauria.edu.it/)** *e-mail:* **[pzis00600a@istruzione.it](mailto:pzis00600a@istruzione.it)** *– Pec:* **[pzis00600a@pec.istruzione.it](mailto:pzis00600a@pec.istruzione.it)**

ISTITUTO D'ISTRUZIONE SUPERIORE - "N. MIRAGLIA"-LAURIA Prot. 0001012 del 10/02/2023 IV (Uscita)

Ai docenti Alle studentesse e agli studenti Ai genitori degli alunni Alle classi V Alsito web

## **Oggetto: predisposizione curriculum dello studente**

Il decreto legislativo 62/2017 e l'art 2 del DM 6 Agosto 2020 n.88 prevedono che, a partire dall'A.S. 2020/21, al diploma d'istruzione disecondo grado sia allegato il curriculum dello studente, compilato in base all'Allegato B del DM n.88/2020 e redatto sia dall'Istituzione Scolastica, sia dallo studente.

Tale documento vale anche per glistudenti privatisti.

La compilazione avviene su piattaforma SIDI e **si compone di tre parti**.

**La parte denominata "Istruzione e formazione"**, a cura della scuola, precompilata attraverso l'utilizzo delle informazioni presenti nel SIDI o nelle banche dati in utilizzo al Ministero, riporta i dati dello studente e gli elementi riconducibili alle competenze, conoscenze e abilità acquisite in ambito formale e relative al percorso di studi seguito.

**La seconda parte, "Certificazioni",** consente l'inserimento delle certificazioni linguistiche, informatiche o altro, se rilasciate da un Ente riconosciuto dal Ministero dell'Istruzione, e la sua compilazione **è a cura della scuola (se l'informazione è già presente nel sistema informativo) e/o dello studente per eventuali integrazioni.**

**La terza parte**, a cura esclusiva dello studente, è denominata **"Attività extrascolastiche"** e contiene elementi relativi alle competenze, conoscenze e abilità acquisite in ambiti informali e non formali, con particolare riferimento alle attività professionali, culturali, artistiche e di pratiche musicali, sportive e di volontariato, svolte in ambito extra scolastico.

Ogni studente per accedere al portale dovrà prima ottenere le proprie credenziali. Un'utile guida può essere il tutorial http[s://www.y](http://www.youtube.com/watch?v=CKgrPwiM0&t=4s)o[utube.com/watch?v=CK](http://www.youtube.com/watch?v=CKgrPwiM0&t=4s) grPwiM0&t=4s

**E' possibile accedere al portale utilizzando anche lo SPID.**

**Solo dopo che lo studente avrà creato le proprie credenziali la segreteria scolastica potrà abilitarlo a navigare nel proprio curricolo.**

Gli studenti, **una volta abilitati dalle segreterie**, accedono alla piattaforma informatica in cui sono riportate le tre parti che compongono il Curriculum e in cui possono:

- 1. **visualizzare** le informazionisul loro percorso distudi nella *parte prima*;
- 2. **visualizzare** e/o integrare le informazioni sulle certificazioni conseguite presenti nella *parte seconda*;
- 3. **descrivere** nella *parte terza* le attività professionali, culturali e artistiche, musicali, sportive, di cittadinanza attiva e di volontariato o di altro genere, svolte in ambito extrascolastico.

Possono accedere al Curriculum i **dirigenti scolastici, le segreterie e i docenti** (commissari dell'esame di stato, docenti di sostegno oltre ai coordinatori di classe e i tutor PCTO, qualora non ricompresi fra i primi). I docenti possono accedere alla sola visualizzazione del Curriculum per le classi di competenza.

Le scuole accedono alla sezione *Curriculum dello studente* in ambiente SIDI e trovano precaricati i dati a sistema che possono eventualmente integrare e, prima dell'esame, consolidano il Curriculum arricchito con le informazioni relative al credito scolastico.

La scuola effettuerà una verifica sulle informazioni prima dell'esame.

**Durante l'esame di Stato il Curriculum è messo a disposizione delle commissioni tramite l'applicativo Commissione Web** o altramodalità individuata dalle scuole per le commissioni impossibilitate ad utilizzarlo.

Dopo l'esame, le scuole effettuano un'ulteriore verifica dei dati e consolidano definitivamente il Curriculum.

## **Per ulteriori informazionisi consiglia di visitare ilsito** https://curriculumstudente.istruzione.it/

## Allegati :

- Format curriculum dello studente

IL DIRIGENTE SCOLASTICO **Prof. Lorenzo Santandrea** *Documento firmato digitalmente ai sensi del CADCodice dell' Amministrazione digitale e norme ad esso connesse.*